# GNG 2501

# **Manuel d'utilisation et de produit pour le projet de conception**

## **Amplificateur de voix**

Soumis par:

Ghait Ouled Amar Ben Cheikh – #300226766

Ange Daniel Nchankam M. #300244691

Adam Jeribi #300278715

Thakib Okelana #300156527

Zyad Hajaji #300221308

Tyler Lemay #300304463

9 Décembre 2023

#### Université d'Ottawa

# Table des matières

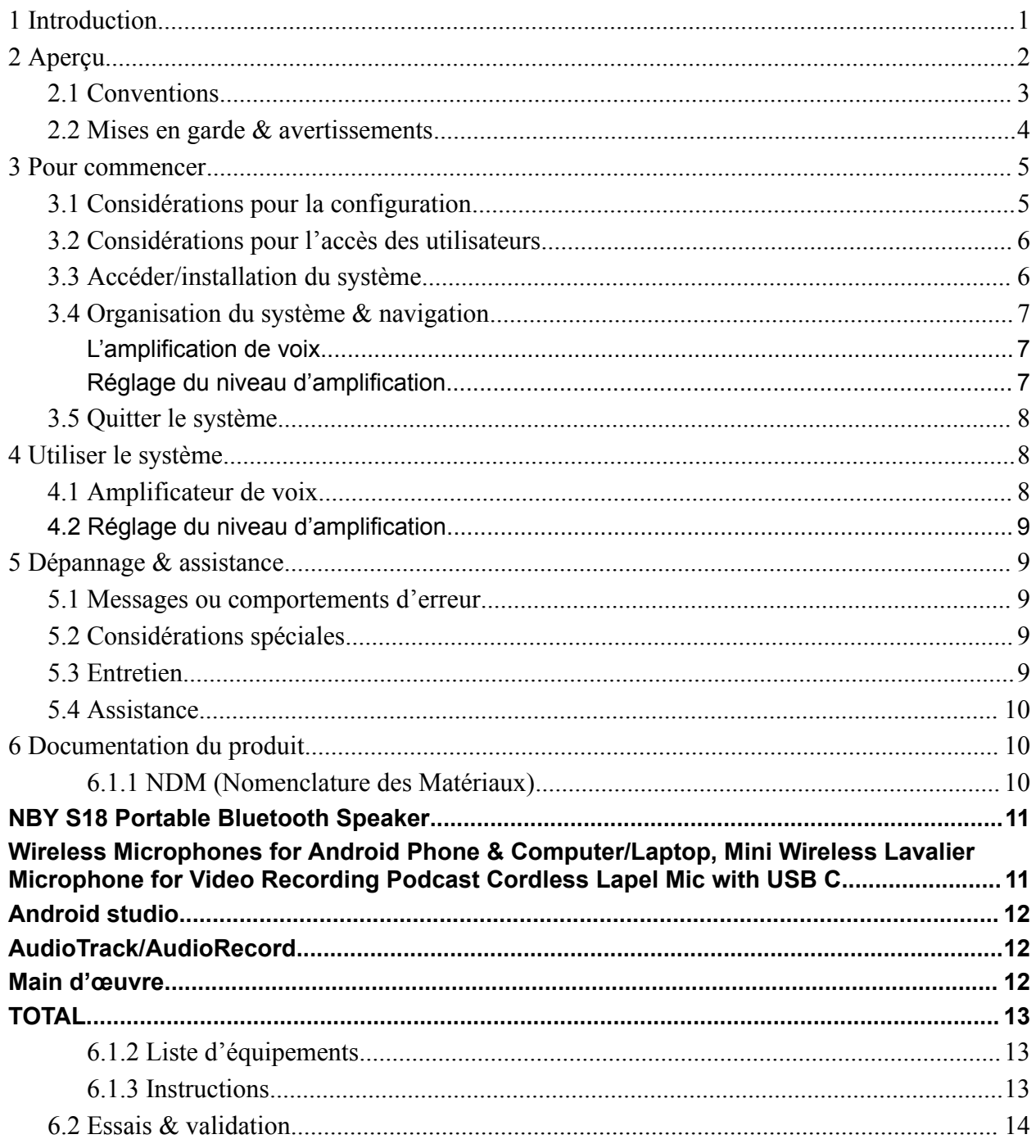

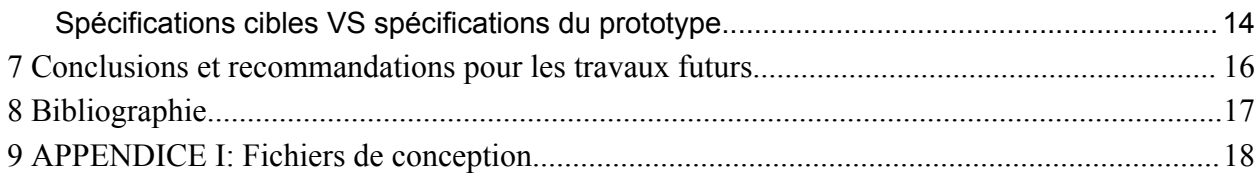

# **Liste de figures**

- *- Figure 1: Organigramme du prototype final*
- *- Figure 2: Capture d'écran de l'application android (produit final)*
- *- Figure 3: organigramme du fonctionnement du prototype*

# **Liste de tableaux**

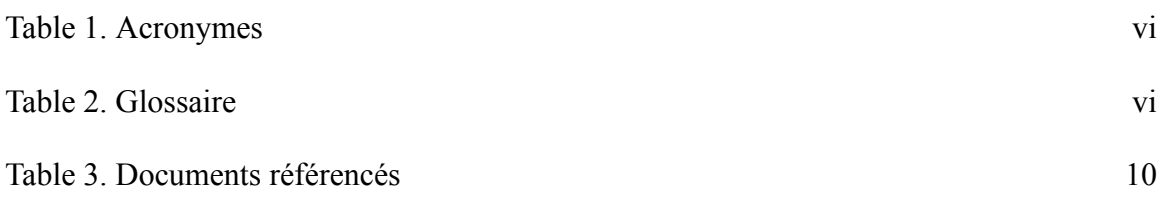

# **Liste d'acronymes et glossaire**

#### <span id="page-5-0"></span>**Table 1. Acronymes**

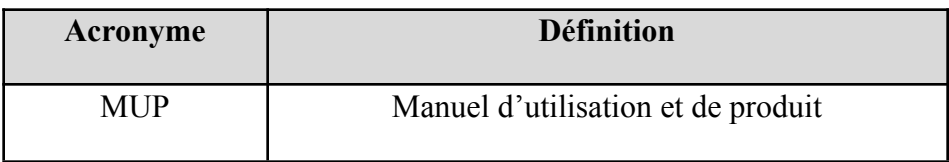

#### <span id="page-5-1"></span>**Table 2. Glossaire**

*Aucun glossaire n'est nécessaire pour ce document*

### <span id="page-6-0"></span>**1 Introduction**

Ce manuel d'utilisation et de produit (MUP) fournit les informations nécessaires aux utilisateurs pour pouvoir utiliser notre système d'une manière aisée. Il s'agit ici d'un système d'amplification de voix qui permet aux personnes atteintes de dystrophie musculaire ou bien qui ne peuvent pas parler à voix haute d'être entendues par les autres membres de leurs communautés sans avoir besoin de fournir un effort hors du commun.

Nous allons, dans les sections qui suivent, fournir plus de détails sur le fonctionnement du système ainsi que sur la manière dont les choses sont faites, et ce, afin que les utilisateurs puissent se sentir confortable à utiliser notre système sans avoir à se soucier des choses telles que la confidentialité ou la sécurité.

# <span id="page-7-0"></span>**2 Aperçu**

Il s'agit ici d'un système d'amplification de voix. Ce système sera utilisé par les personnes ayant des difficultés à se faire entendre par les autres soit dans des situations normales de la vie quotidienne ou bien lors des appels téléphoniques. Ce besoin est présent chez plusieurs personnes, notamment chez celles atteintes de dystrophie musculaire. Ces personnes là ont des difficultés à parler à être entendu par les membres de leurs communautés ou bien lors des appels téléphoniques, d'où le besoin d'un produit comme celui que nous sommes en train de décrire tout au long de ce document.

Notre prototype final ressemble à ce qui est montré dans la figure ci-dessous.

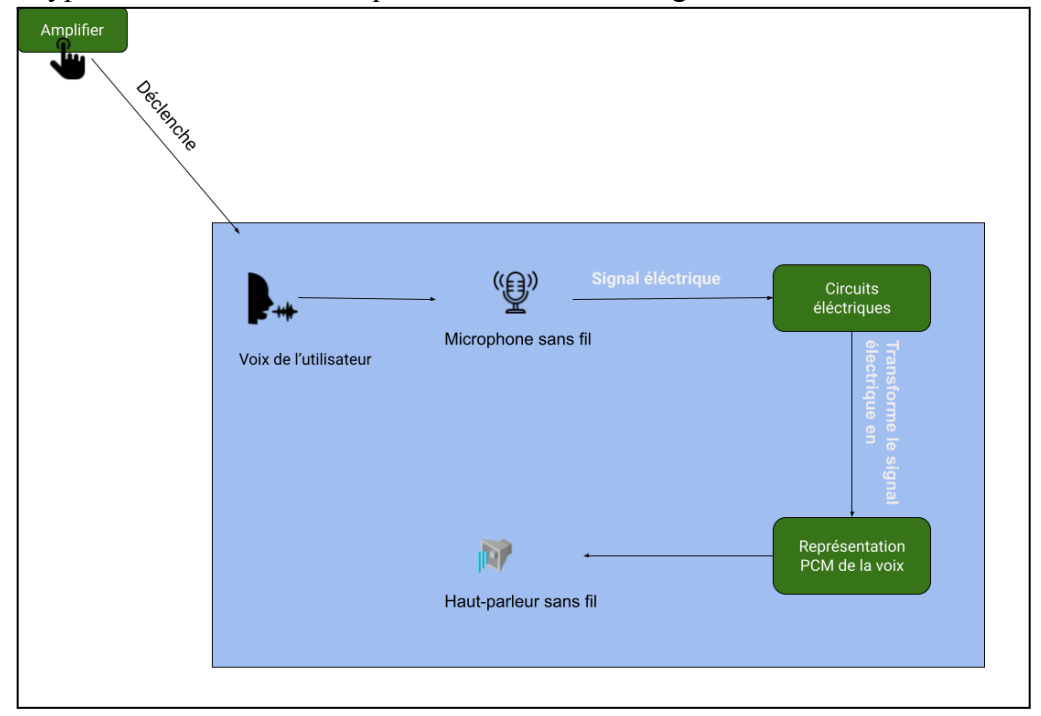

*Figure 1: Organigramme du prototype final*

L'application android que nous avons implémenté pour concrétiser le diagramme ci-dessous est la suivante:

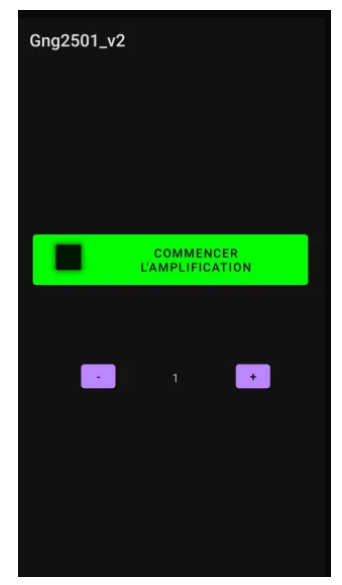

*Figure 2: Capture d'écran de l'application android (produit final)*

Le produit est composé de trois parties essentielles qui sont: un microphone sans-fil, le téléphone portable du client et un haut-parleur bluetooth. La voix du client est initialement captée par le microphone sans fil. Ce dernier l'envoi au téléphone portable du client, la ou commence l'amplification. Une fois la voix du client amplifiée, elle est par la suite envoyée à l'haut-parleur sans fil qui prend en charge de jouer cette voix pour les gens qui se trouvent aux alentours de l'utilisateur.

Il est aussi important de souligner que notre produit final ne prend pas en charge l'amplification de la voix lors des appels téléphoniques. Ceci s'est avéré hors de la portée de ce cours et demande des compétences assez spécialisées ainsi qu'un budget substantiel.

Notre produit se démarque de la compétition grâces à plusieurs facteurs parmi lesquelles nous citons:

- 1. La facilité à distribuer. (Il s'agit d'une simple application android)
- 2. La facilité à ranger dans la mesure où tout le système ne prend pas beaucoup de place et n'est pas du tout encombrant pour le client.
- 3. L'absence de maintenance. Le produit n'a pas besoin d'être maintenu pour continuer à fonctionner comme prévu.

### <span id="page-8-0"></span>**2.1 Conventions**

*Aucune convention n'est utilisé dans ce document*

## <span id="page-9-0"></span>**2.2 Mises en garde & avertissements**

*Le code utilisé dans cette application peut être librement modifié et redistribué.*

### <span id="page-10-0"></span>**3 Pour commencer**

Tel que mentionné auparavant, notre système est composé de trois parties essentielles qui sont: le microphone sans fil, le téléphone du client ainsi que le haut-parleur bluetooth. Nous devrions tout d'abord nous assurer de télécharger l'application depuis notre ordinateur au téléphone du client. Ceci ne devrait être fait qu'une seule fois.

Le client devra ensuite connecter le microphone sans fil ainsi que l'haut-parleur Bluetooth à son téléphone. Une fois ceci est fait, l'utilisateur devra rentrer dans l'application android pour voir une interface qui ressemble à la suivante:

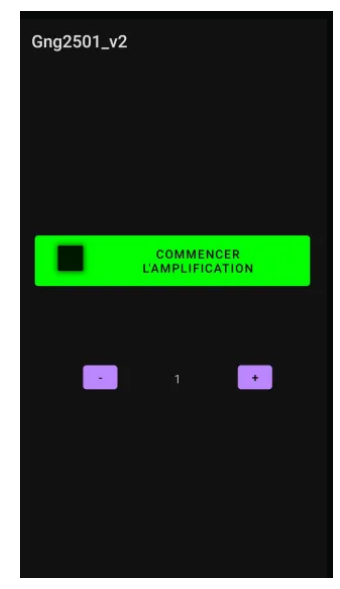

*Figure 2: Capture d'écran de l'application android (produit final)*

A chaque fois que le client voudra parler, il devra cliquer sur le grand bouton vert "*Commencer L'amplification"* pour que sa voix puisse être amplifiée et jouée à l'haut-parleur Bluetooth.

Nous avions également inclus une configuration variable de l'amplification dans l'application elle-même. Si le client souhaite augmenter l'amplification, il n'a qu'à cliquer sur le bouton "+" or "-" dans l'application android. Cela va automatiquement régler le niveau d'amplification au niveau souhaité.

### <span id="page-10-1"></span>**3.1 Considérations pour la configuration**

Tous le fonctionnement du système ainsi que toutes les communications sont décrites par l'organigramme qui suit:

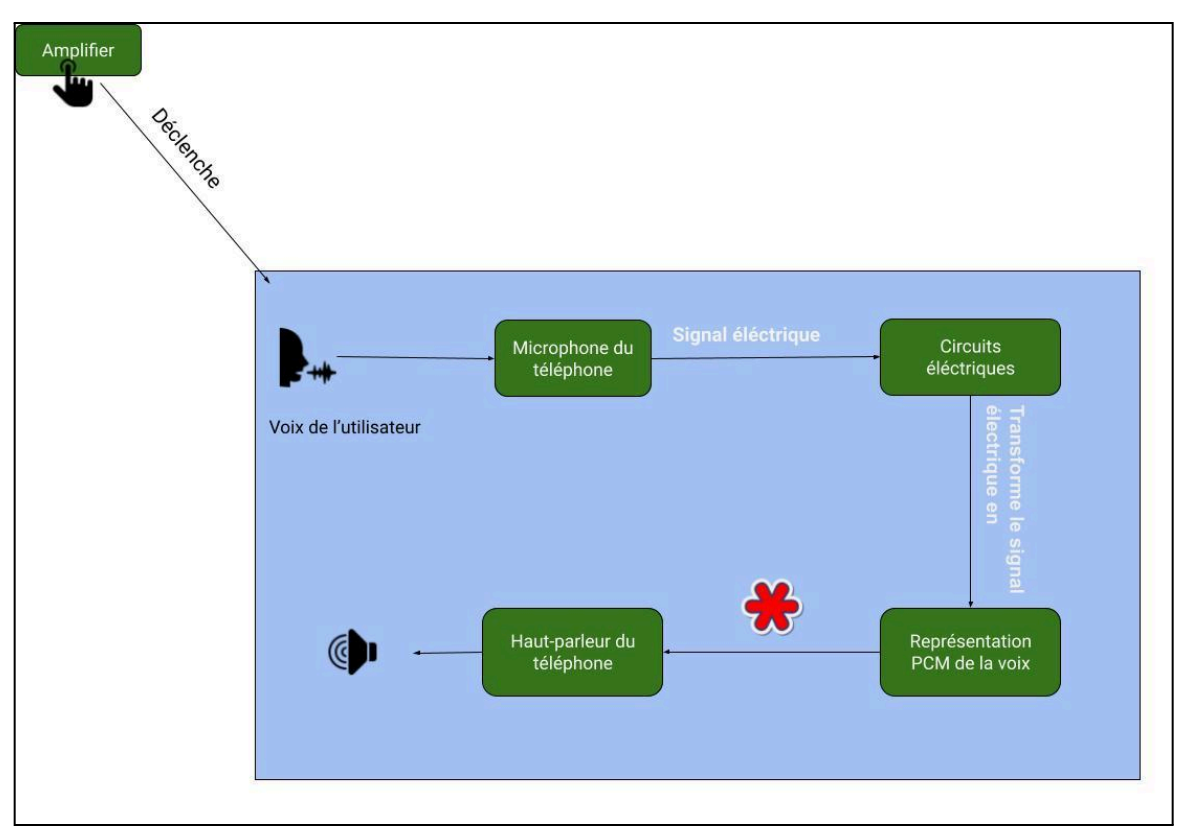

*Figure 3: organigramme du fonctionnement du prototype*

La voix du client passe par plusieurs stations avant d'être jouée par l'haut-parleur. Toutes ces étapes là sont clairement décrites dans l'organigramme ci-dessus.

### <span id="page-11-0"></span>**3.2 Considérations pour l'accès des utilisateurs**

Ce produit est concu pour les utilisateurs qui sont incapable de parler a voix haute. Si une personne qui parle à voix haute utilise notre système, la voix qui ressort de l'haut-parleur peut ne pas être intelligible à cause de l'amplification qui est dans ce non nécessaire.

#### <span id="page-11-1"></span>**3.3 Accéder/installation du système**

Notre application n'est pas disponible sur la plateforme google play actuellement. Le client ne pourra pas l'installer tout seul sur son téléphone portable. Nous devrions être présent la première fois que le client veut utiliser l'application afin de l'installer depuis notre ordinateur portable.

### <span id="page-12-0"></span>**3.4 Organisation du système & navigation**

Tel que mentionné auparavant, l'application que nous avons conçue et qui résout le problème d'amplification de voix ressemble à ceci:

| Gng2501_v2 |                                            |           |
|------------|--------------------------------------------|-----------|
|            |                                            |           |
|            | <b>COMMENCER</b><br><b>L'AMPLIFICATION</b> |           |
| ſ.         | $\overline{1}$                             | $\ddot{}$ |
|            |                                            |           |
|            |                                            |           |

*Figure 2: Capture d'écran de l'application android (produit final)*

Il n'y a pas beaucoup de possibilités de navigation, le client est immédiatement en face des fonctionnalités dont il a besoin et qui sont: L'amplification de la voix ainsi que le réglage du niveau d'amplification.

#### <span id="page-12-1"></span>L'amplification de voix

Cette fonctionnalité prend en charge l'amplification de la voix de l'utilisateur. Afin d'activer cette fonctionnalité et de commencer à amplifier la voix. Le client doit cliquer sur le grand bouton vert montre dans la capture d'écran ci-dessus.

### <span id="page-12-2"></span>Réglage du niveau d'amplification

Cette fonctionnalité, qui est représentée par les deux grands boutons violets "+" et "-", prend en charge le réglage du niveau d'amplification. Le client pourra augmenter ou diminuer le niveau d'amplification si cela est nécessaire bien entendu.

#### <span id="page-13-0"></span>**3.5 Quitter le système**

Notre produit ne nécessite aucun rangement complexe. Il suffit d'éteindre l'application comme n'importe quelle application présente sur le téléphone portable du client afin de quitter le système.

### <span id="page-13-1"></span>**4 Utiliser le système**

Les sous-sections suivantes fournissent des instructions détaillées, étape par étape, sur la façon d'utiliser les diverses fonctions ou caractéristiques du système d'amplification de voix conçu par notre équipe. En guise de réitération, le produit final ressemble à ceci:

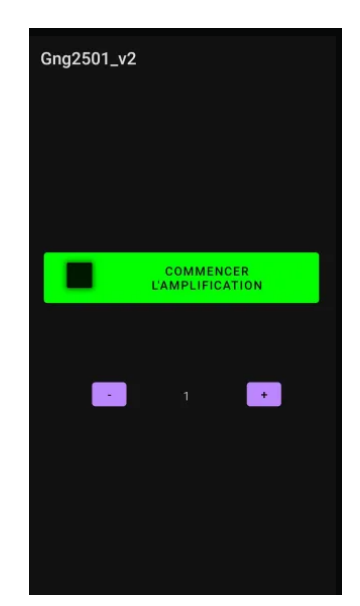

*Figure 2: Capture d'écran de l'application android (produit final)*

Notre système continent deux fonctionnalités principales qui sont l'amplification de voix et le réglage du niveau d'amplification. Nous allons, dans les sections qui suivent, fournir plus de détails sur ces fonctionnalités.

#### <span id="page-13-2"></span>**4.1 Amplificateur de voix**

Cette fonctionnalité est implémentée par le bouton vert qui dit: "Commencer L'amplification". Lorsque le client clique sur ce bouton, sa voix est captée par le microphone sans fil connecté au téléphone portable. Une fois cette voix reçue par le téléphone, elle est amplifiée pour être ensuite envoyée à l'haut-parleur bluetooth afin d'être jouée au public.

#### <span id="page-14-0"></span>**4.2 Réglage du niveau d'amplification**

Notre application permet aussi le réglage du niveau d'amplification. L'utilisateur peut facilement régler le niveau d'amplification s' il remarque que sa voix n'est pas très bien entendue par les gens autour de lui. Pour ce faire, le client n'a qu'à cliquer sur les boutons "+" et "-" montre dans la figure de l'application android ci-haut.

## <span id="page-14-1"></span>**5 Dépannage & assistance**

Il se peut que l'haut-parleur commence à générer des sons qui n'ont rien à voir avec la vraie voix du client. Cela est possible mais est assez rare. Afin de remédier à ce problème, le client n'a qu'à arrêter l'amplification de voix pendant un certain laps de temps et ensuite la réactiver. Cela est très efficace pour la résolution d'un tel problème.

### <span id="page-14-2"></span>**5.1 Messages ou comportements d'erreur**

Il est possible d'avoir des messages d'erreur lorsque le client dépasse le niveau maximum d'amplification lors du réglage de celle-ci. Lorsqu'une telle situation a lieu. Notre système affiche un message d'erreur à l'utilisateur pour le notifier de cette situation. Ces messages d'erreurs ne sont pas fatales dans la mesure où elles ne provoquent pas des pannes au sein de notre application.

### <span id="page-14-3"></span>**5.2 Considérations spéciales**

Le système peut, des fois, consommer une quantité substantielle de ressources. Cela peut engendrer des pannes de temps à autre.

Si le système tombe en panne sévère et ne semble pas être fonctionnel du tout. La meilleure manière de remédier à ce problème est de redémarrer l'application. Si cela ne semble pas résoudre le problème, il est fortement conseillé de redémarrer le téléphone en entier.

Si le problème persiste, il est fortement encouragé de contacter la personne chargée de l'entretien par courriel: g.bencheikh@gmail.com .

### <span id="page-14-4"></span>**5.3 Entretien**

Notre système n'a pas besoin d'être entretenu pour pouvoir fonctionner sans défaillance. Il se peut qu'une nouvelle version d'android engendre des problèmes au niveau de l'application, mais cela est très peu probable et n'arrivera peut-être pas dans les prochaines 10 années.

#### <span id="page-15-0"></span>**5.4 Assistance**

Comme mentionné auparavant, dans le cas d'une panne où l'utilisateur a besoin d'assistance immédiate. Nous suggérons de contacter les personnes chargées de l'entretien par courriel et parmi lesquelles nous citons:

- 1. [g.bencheikh@gmail.com](mailto:g.bencheikh@gmail.com)
- 2. [zyad.hajaji@gmail.com](mailto:zyad.hajaji@gmail.com)
- 3. [adamos@gmail.com](mailto:adamos@gmail.com)
- 4. [tyler@gmail.com](mailto:tyler@gmail.com)
- 5. [thakib@gmail.com](mailto:thakib@gmail.com)
- 6. [danielnchankam@gmail.com](mailto:daniel@gmail.com)

## <span id="page-15-1"></span>**6 Documentation du produit**

Le prototype que nous avons conçu est constitué de deux parties essentielles qui sont la partie matérielle et la partie logicielle. Chaque partie a ses propres considérations et défis que nous allons élucider dans les lignes qui suivent:

#### Partie matérielle

Notre système comporte deux dispositifs importants. Le microphone sans fil et l'haut-parleur Bluetooth. En ce qui concerne le microphone sans fil, nous avions le choix entre le fait de l'acheter ou bien de le fabriquer soi-même. Le choix de l'acheter chez Amazon était dû à des contraintes de temps et de ressources. La fabrication du microphone aurait été très bénéfique dans la mesure ou l'on pourrait personnaliser sa fabrication pour qu'il puisse répondre à nos besoins spécifiques. Nous comptions ajouter un amplificateur au sein du microphone afin de ne pas avoir à le faire au sein du téléphone du client. Cela aurait rendu la tâche plus facile et plus fiable.

#### Partie logicielle

En ce qui concerne la partie logiciel, notre produit nécessite la présence d'une application android qui va prendre la voix du client captée par le microphone sans fil comme entrée. Le logiciel va par la suite apporter des modifications à cette voix qui peuvent être sous la forme d'amplification ou d'annulation d'écho ou autres. Une fois la voix du client traitée, elle va être envoyée à l'haut-parleur pour être jouée aux personnes qui sont autour du client.

#### <span id="page-15-2"></span>**6.1.1 NDM (Nomenclature des Matériaux)**

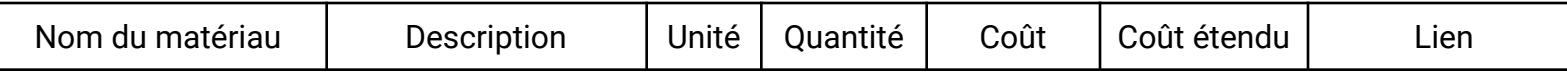

<span id="page-16-0"></span>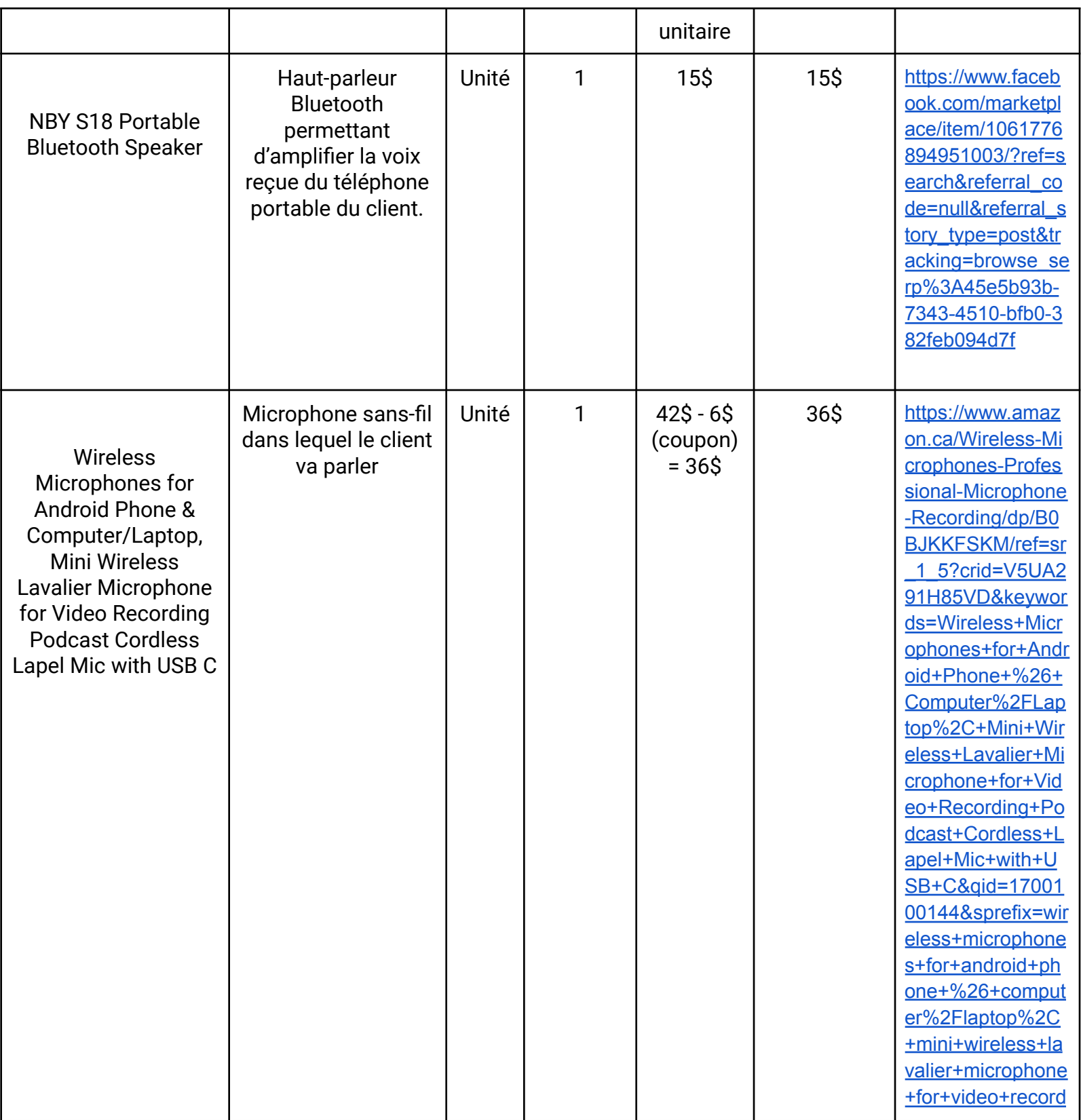

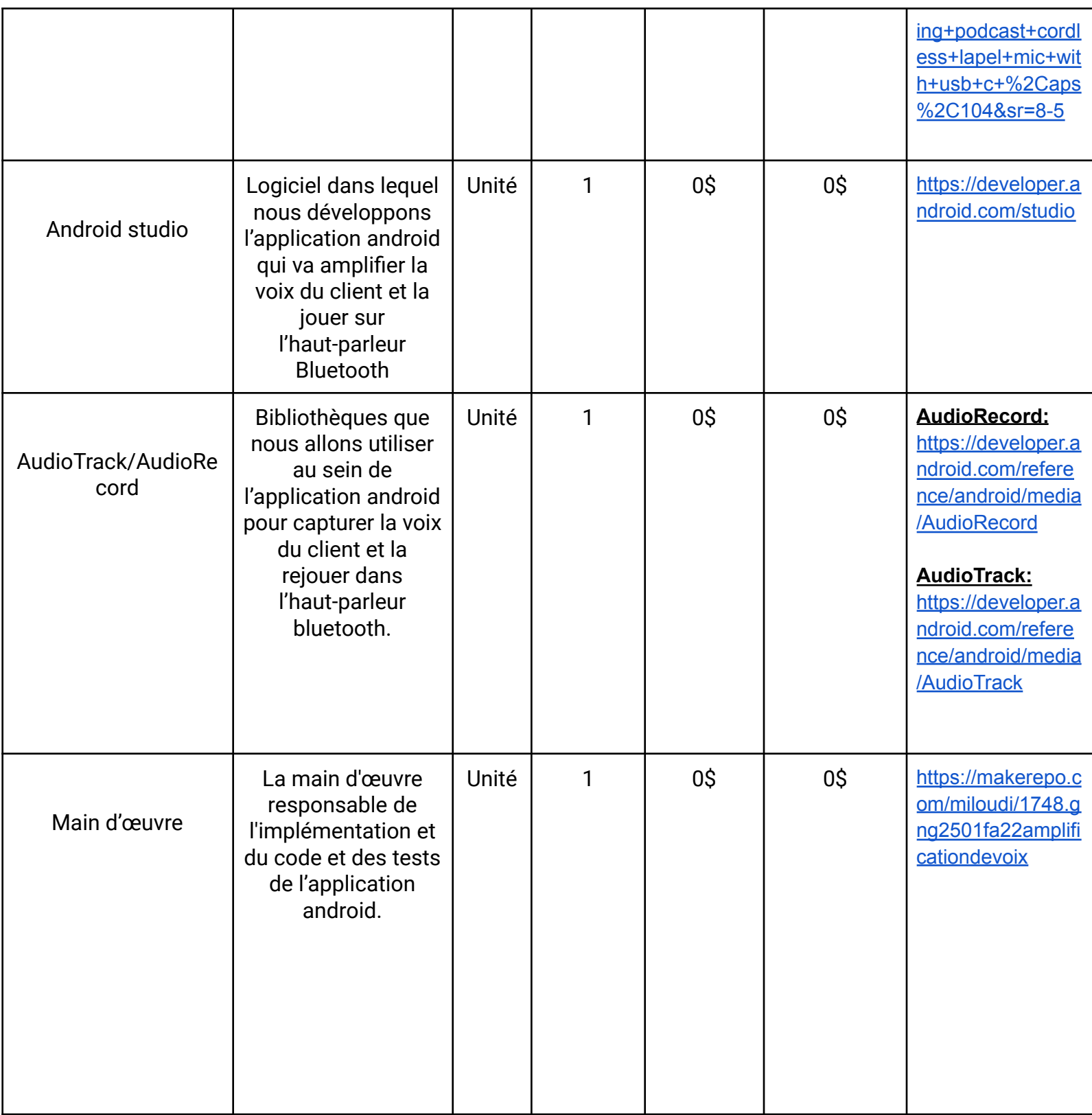

<span id="page-18-0"></span>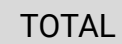

#### 51\$

#### <span id="page-18-1"></span>**6.1.2 Liste d'équipements**

L'équipement nécessaire pour être capable d'utiliser notre système est un téléphone portable avec une version d'Android 5.0 ou plus récente.

#### <span id="page-18-2"></span>**6.1.3 Instructions**

Afin de construire notre système, le client a besoin d'un téléphone portable qui peut faire fonctionner la partie logicielle de notre système qui est une application android. Nous serons responsable de l'installation de l'application android dans le téléphone du client. D'ailleurs nous avons seulement besoin de faire cela une fois.

La partie la plus délicate de l'installation est celle ou il faut connecter le microphone sans fil au téléphone du client. Le microphone sans fil ressemble à cela:

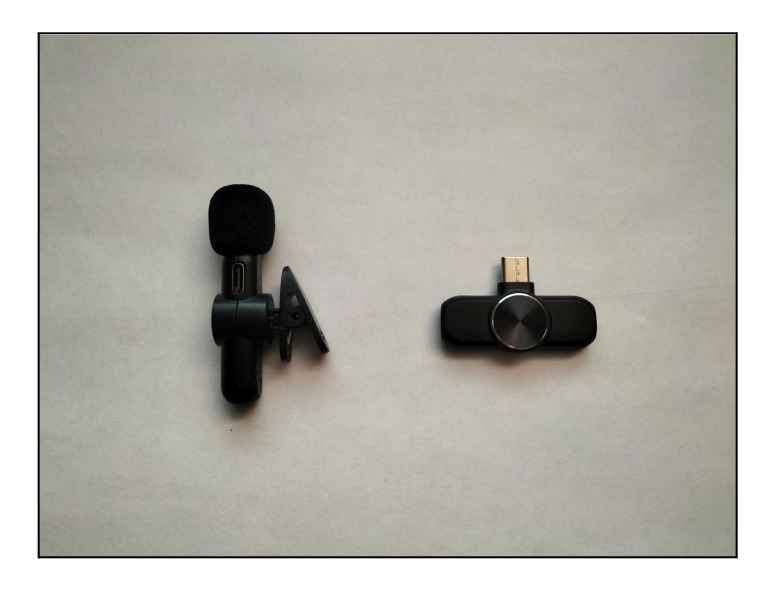

*Figure 3: microphone sans fil qui est utilisé dans notre système.*

La composante qui est à droite dans la photo doit tout d'abord être connectée au téléphone du client. Une fois cette composante connectée, le client doit allumer le microphone jusqu'à ce qu'il voit une lumière verte clignotante. Une fois que cela est fait, le microphone est maintenant connecté et le client peut commencer à amplifier sa voix et régler le niveau d'amplification.

#### <span id="page-19-0"></span>**6.2 Essais & validation**

Lors des tests que nous avons effectués sur le prototype, un problème récurrent est celui de l'écho, ce problème est aussi connu sous le nom de l'effet hall. Le son produit par l'haut-parleur est aussi capté par le microphone qui est ensuite renvoyé à l'haut-parleur ce qui crée une sorte de boucle infinie.

Ceci arrive seulement lorsqu'on se trouve dans des endroits étroits où le son retentit d'une manière excessive avec les murs qui sont proches de l'haut-parleur.

Nous avons aussi essayé de générer un tableau montrant les spécifications cibles avec les spécifications du prototype. Les résultats sont résumés par le tableau suivant:

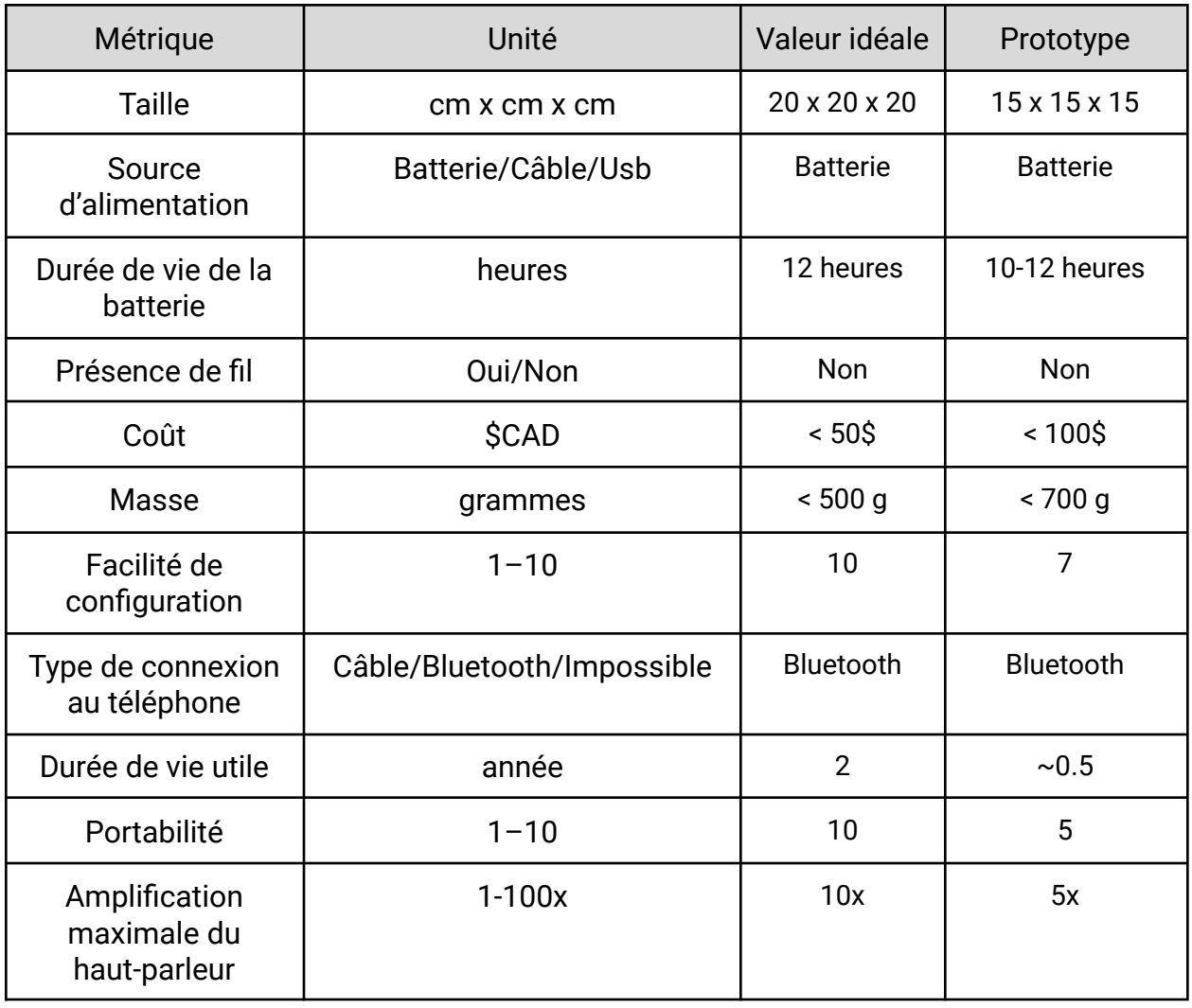

## <span id="page-19-1"></span>Spécifications cibles VS spécifications du prototype

**APPENDICE** II: Autres Appendices 15

### <span id="page-21-0"></span>**7 Conclusions et recommandations pour les travaux futurs**

Le projet de conception de l'amplificateur de voix offre une solution pratique pour les personnes atteintes de dystrophie musculaire ou juste des difficultés à parler à voix haute.Nous avons créer un produit qui est fonctionnel, accessible et convivial, intégrant un microphone sans fil, une application android et un haut parleur bluetooth..La simplicité d'utilisation de l'application avec un simple clic sur le bouton "commencer l'amplification" permet au client de démarrer l'amplification directement, et la flexibilité offerte par le réglage du niveau d'amplification via les boutons" $+$ " et " $-$ ".

En somme, Notre équipe est fière d'avoir travailler ensemble sur ce projet pour répondre aux besoins spécifiques de notre client ayant une dystrophie musculaire.Les essais et validations ont prouvé l'efficacité du prototype, mais reste des possibilités d'amélioration existent encore.Pour les travaux futurs, nous pourrons optimiser continuellement l'interface utilisateur et de rechercher des partenaires pour faciliter la distribution et la disponibilité de l'application sur les plateformes telles que Google play et aussi envisager l'utilisation d'un autre téléphone personnalisé afin de pouvoir amplifier la voix lors des appels téléphoniques.

Ce projet a été une expérience enrichissante, qui nous a apporté des enseignements précieux,des compétences pratiques et une compréhension plus profonde du processus de développement de produits.

# <span id="page-22-0"></span>**<sup>8</sup> Bibliographie**

*Aucune référence n'est nécessaire pour ce document*

## **APPENDICES**

## <span id="page-23-0"></span>**9 APPENDICE I: Fichiers de conception**

Le seul document pertinent pour ce projet est nommé MainActivity.java. Ce document contient tout le code de l'application. Comme mentionné auparavant, ce code peut être redistribué et modifié sans aucune conséquence légale.

#### <span id="page-23-1"></span>**Table 3. Documents référencés**

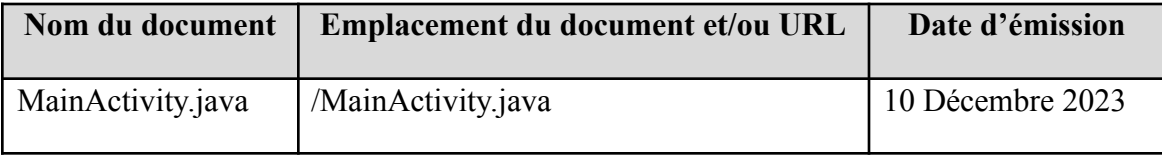